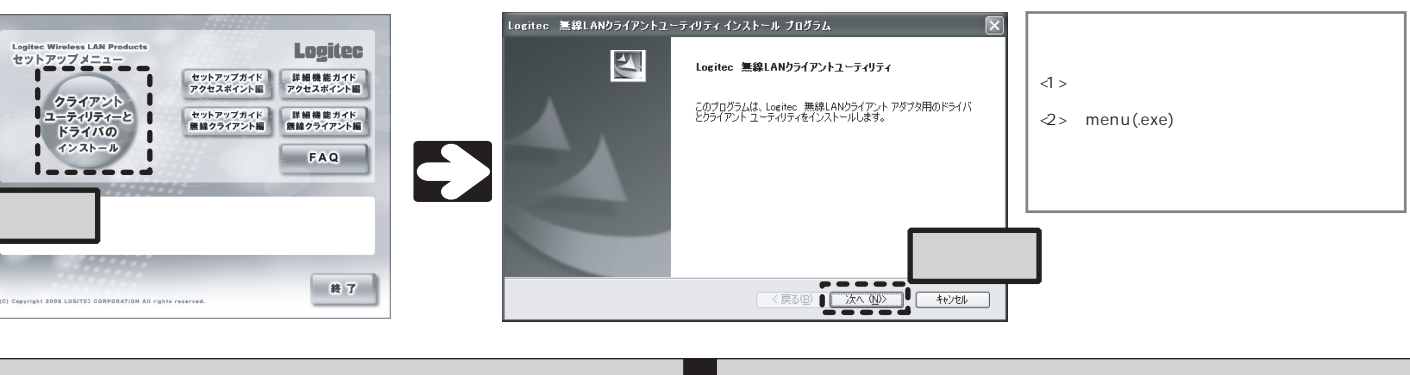

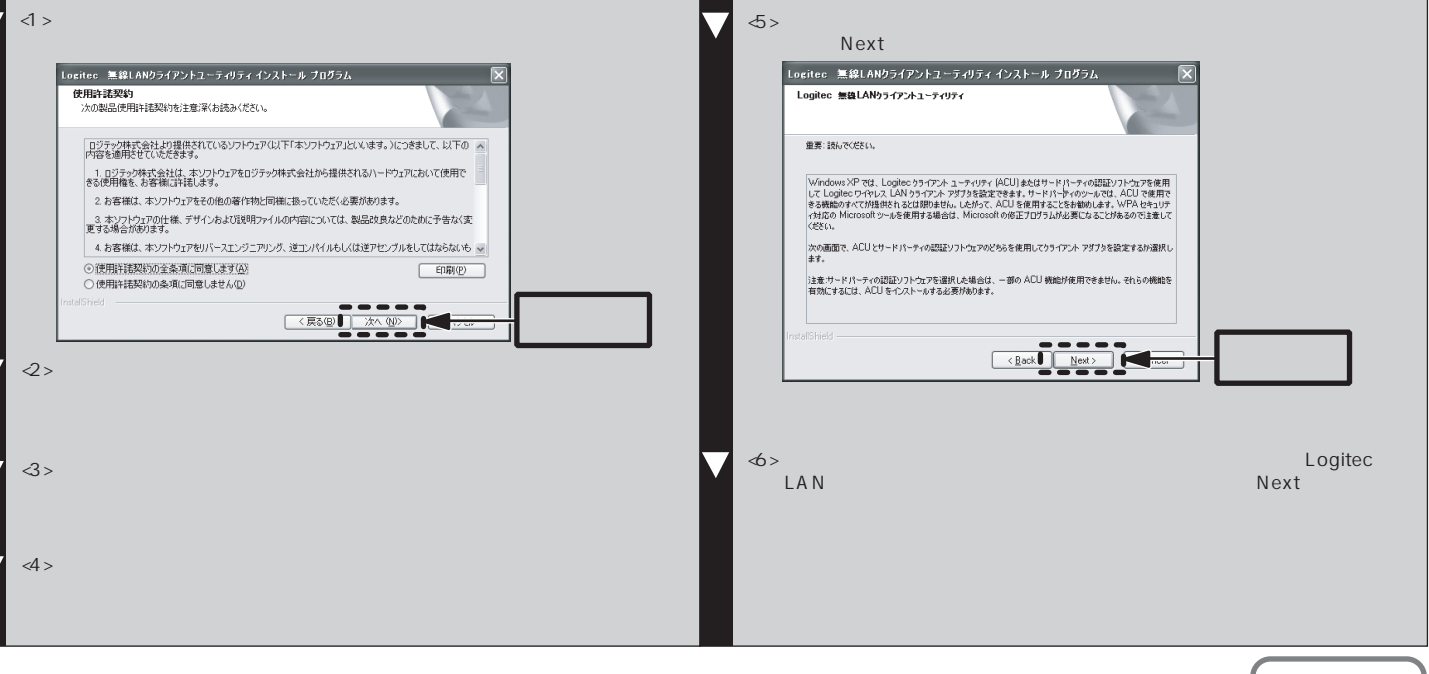

### LED PWR PC **PC**

LED

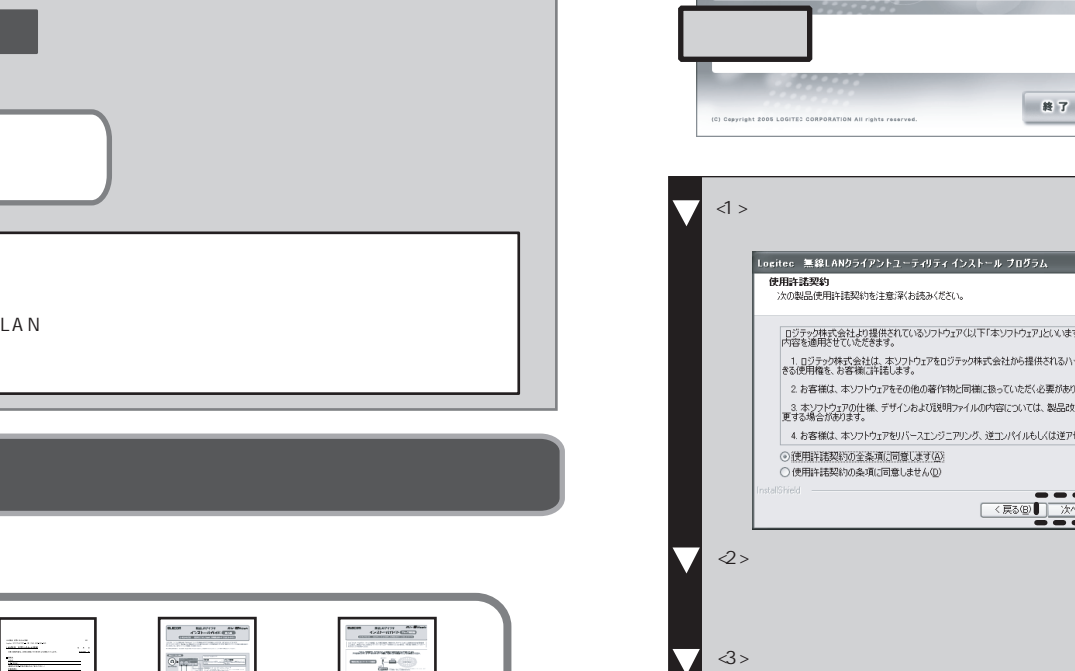

▐▔.

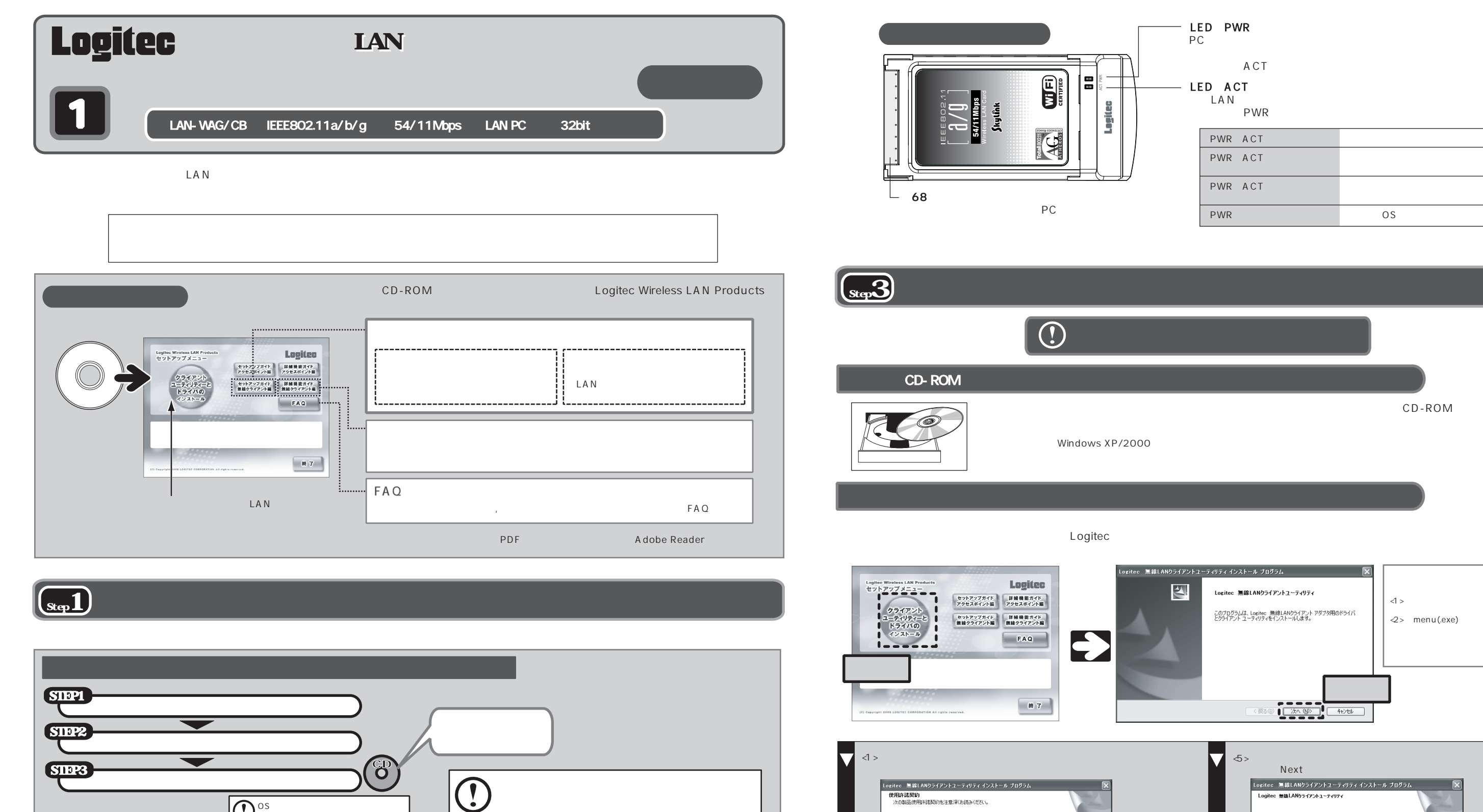

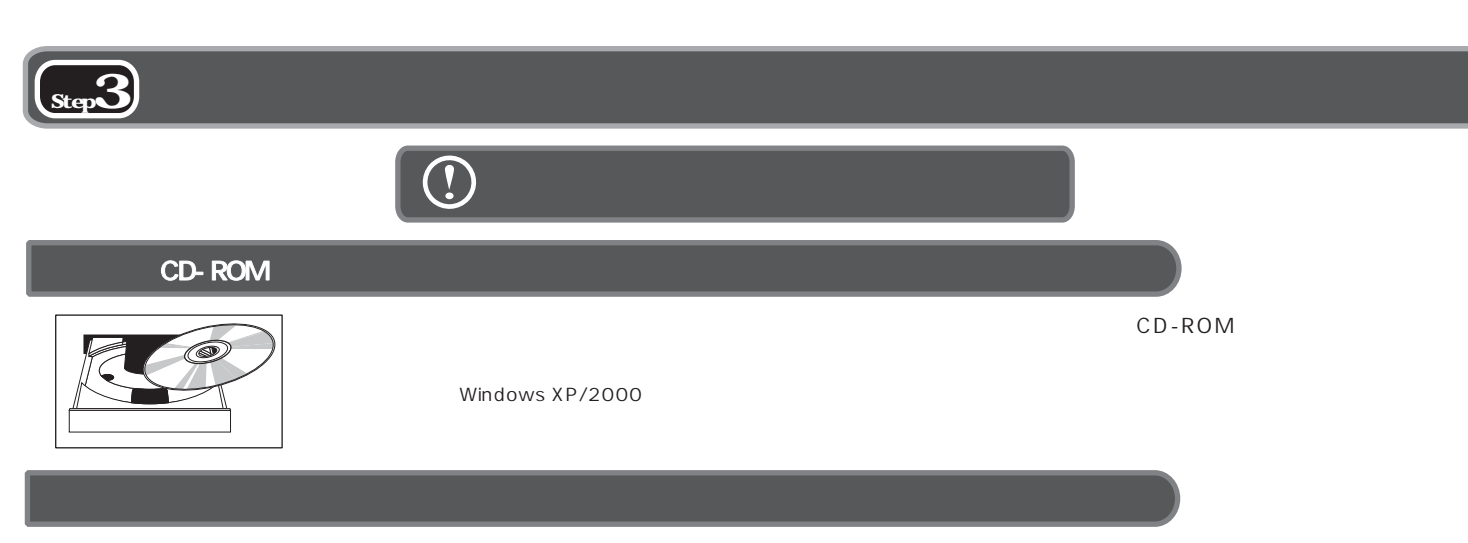

WED

Designation

兽

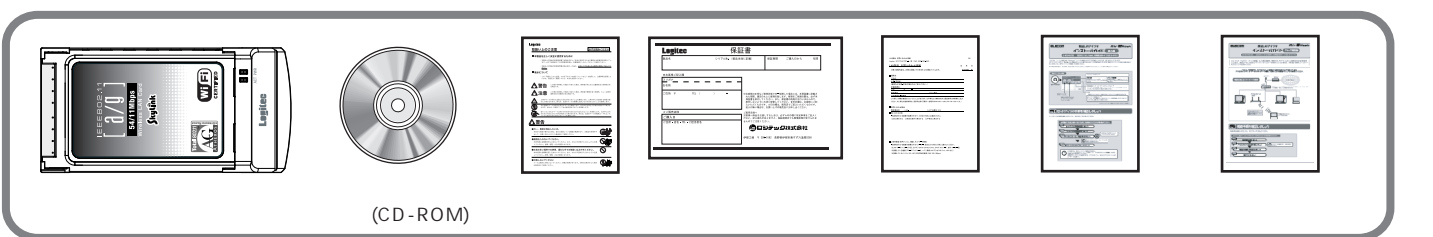

OS

 $S_{\text{top}}$ 

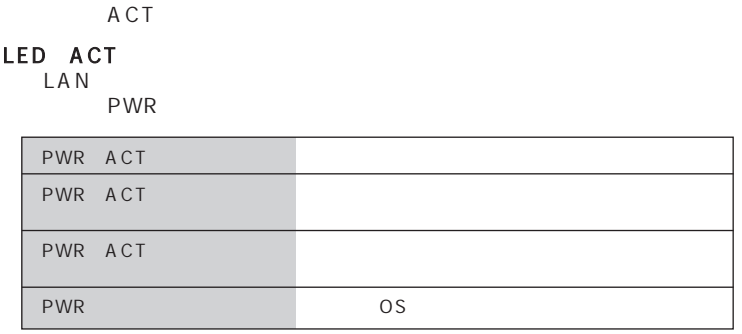

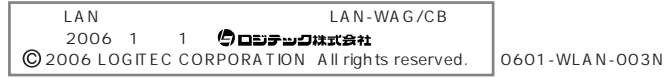

ロジテック・テクニカルサポート(ナビダイヤル) TEL:0570-050-060� FAX:0570-033-034 受付時間:月曜日~金曜日 9:00 12:00 13:00 18:00  $FAX$ 24

・ネットワークを構成するパソコンの台数とOSの構成

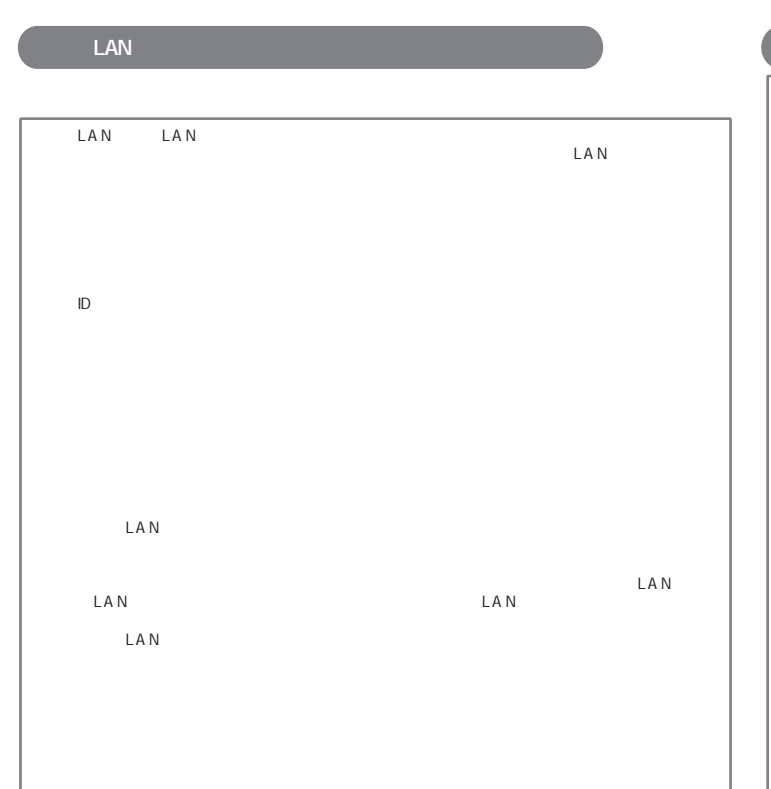

 $\mathbf{LAN}$ 

環境条件 動作時:温度0℃~45℃/湿度20% 80%(結露なきこと) 保管時:温度0℃~50℃/湿度10% 85%(結露なきこと)  $W \times D \times H$  54mm  $\times$  108mm  $\times$  5mm

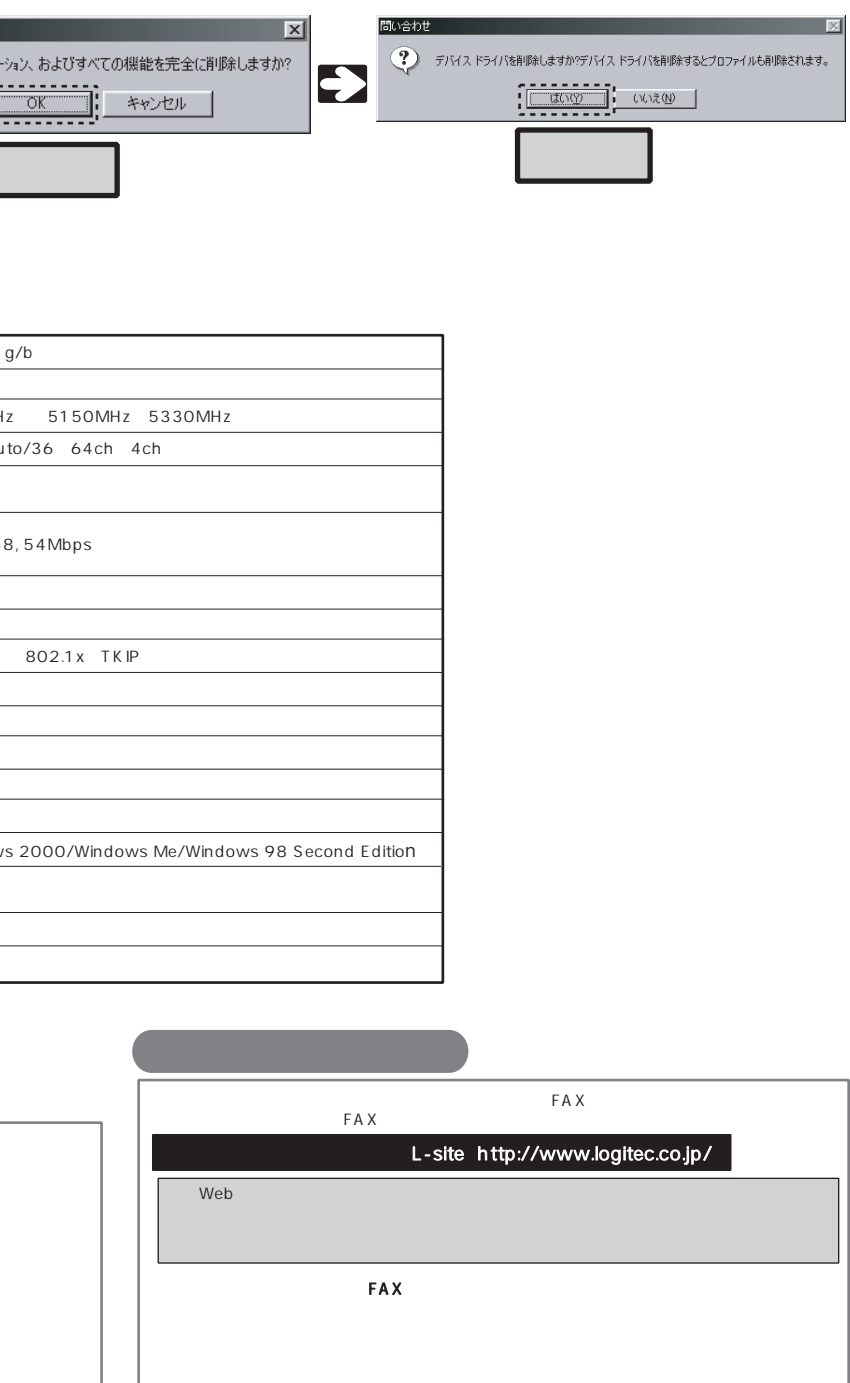

FAX $\overline{r}$ 

OS

質量 36g

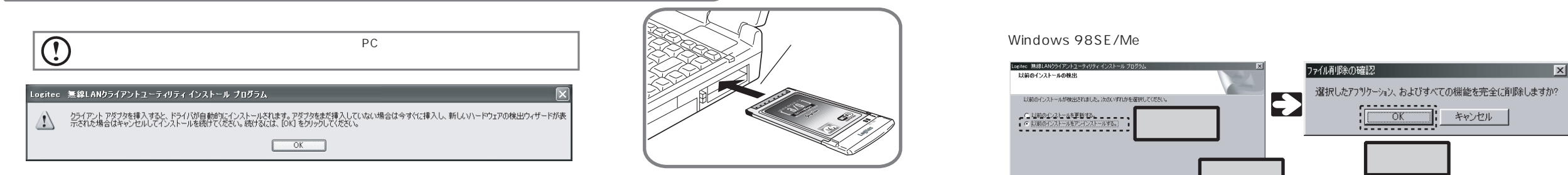

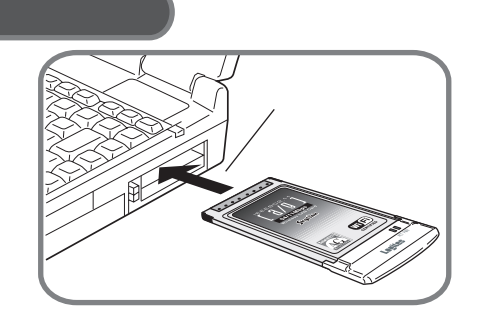

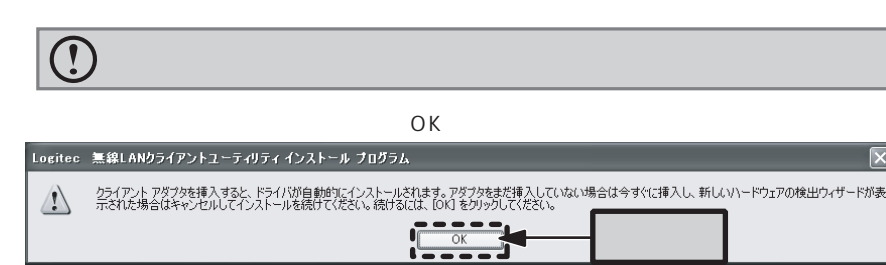

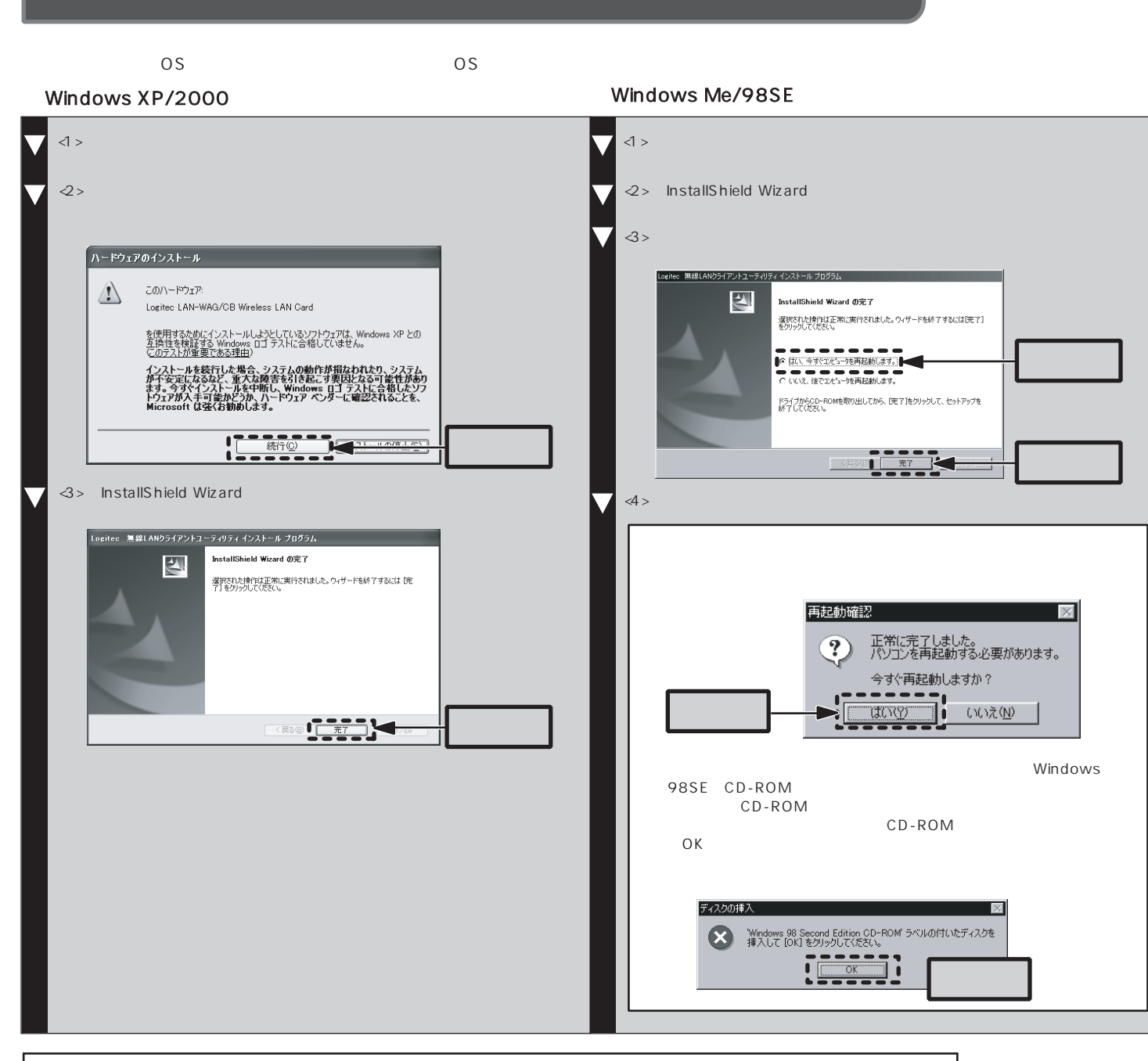

E  $\frac{1}{2}$  $\frac{1}{1}$   $\frac{1}{1}$   $\frac{1}{1}$   $\frac{1}{1}$   $\frac{1}{1}$   $\frac{1}{1}$   $\frac{1}{1}$   $\frac{1}{1}$  $\frac{1}{2}$   $\frac{1}{2}$  規格 IEEE802.11a W52/W53), IEEE802.11g/b 54Mbps 周波数帯域 2.4GHz帯:2412MHz 2472MHz 5.2GHz帯:5150MHz 5330MHz 2.4GHz Auto/1 13ch 5.2GHz Auto/36 64ch 4c OFDM DS-SS 伝送速度 11b 1,2,5.5,11Mbps 11g 1,2,5.5,11,6,9,12,18,24,36,48,54Mbps 11a 6,9,12,18,24,36,48,54Mbps アクセス方式 インフラストラクチャー アンテナ方式 ダイバシティアンテナ WPA2 WPA WEP 152/128/64 802.1x TKIP Windows PC PCMCIA Type  $DC3.3V$   $470mA$ 最大消費電流 470mA(最大) PC/AT DOS/V NEC PC98-NX OS Windows XP x64 Edition /Windows 2000/Window

ファイル削除の確認

選択したアフツケーション、およびすべての機

|Logited 無線LANクライアントユーティリティ インストール プロ<br>|- 以前のインストールの検出

以前のインストールが検出されました。次のいず

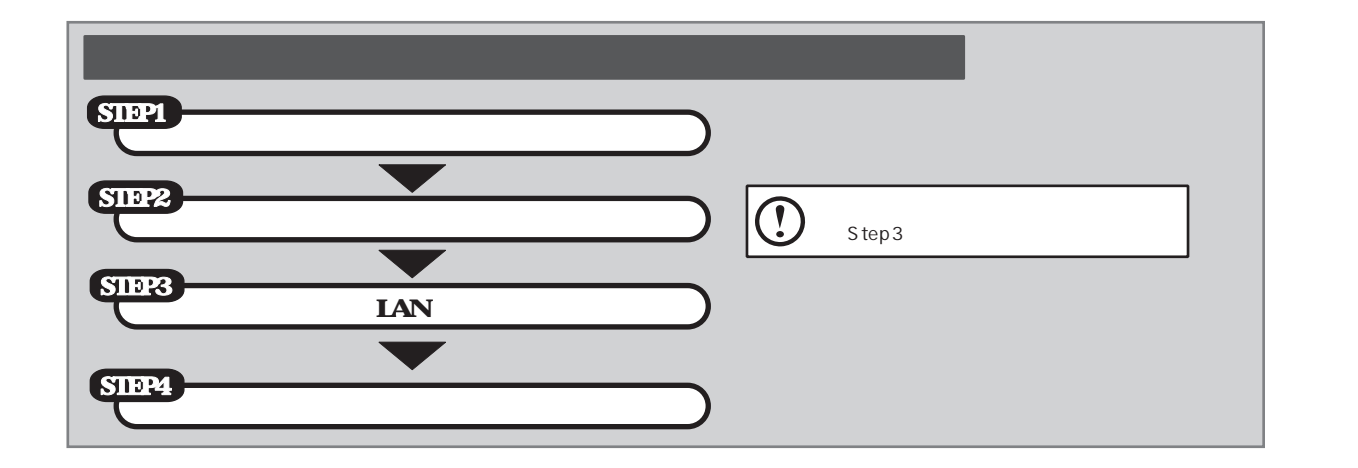

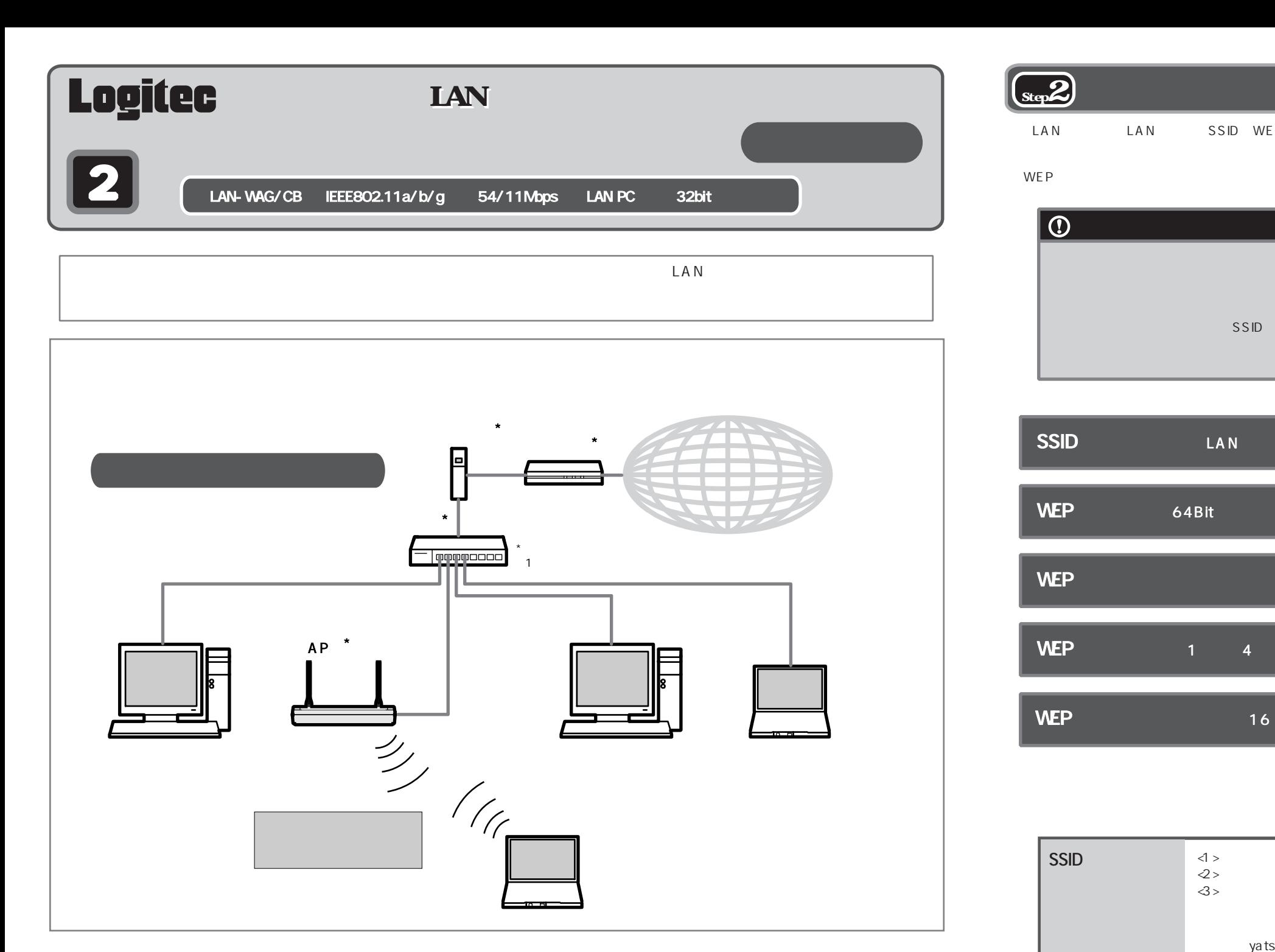

 $\left(\begin{matrix} \frac{}{\text{Step 1}}\end{matrix}\right)$ 

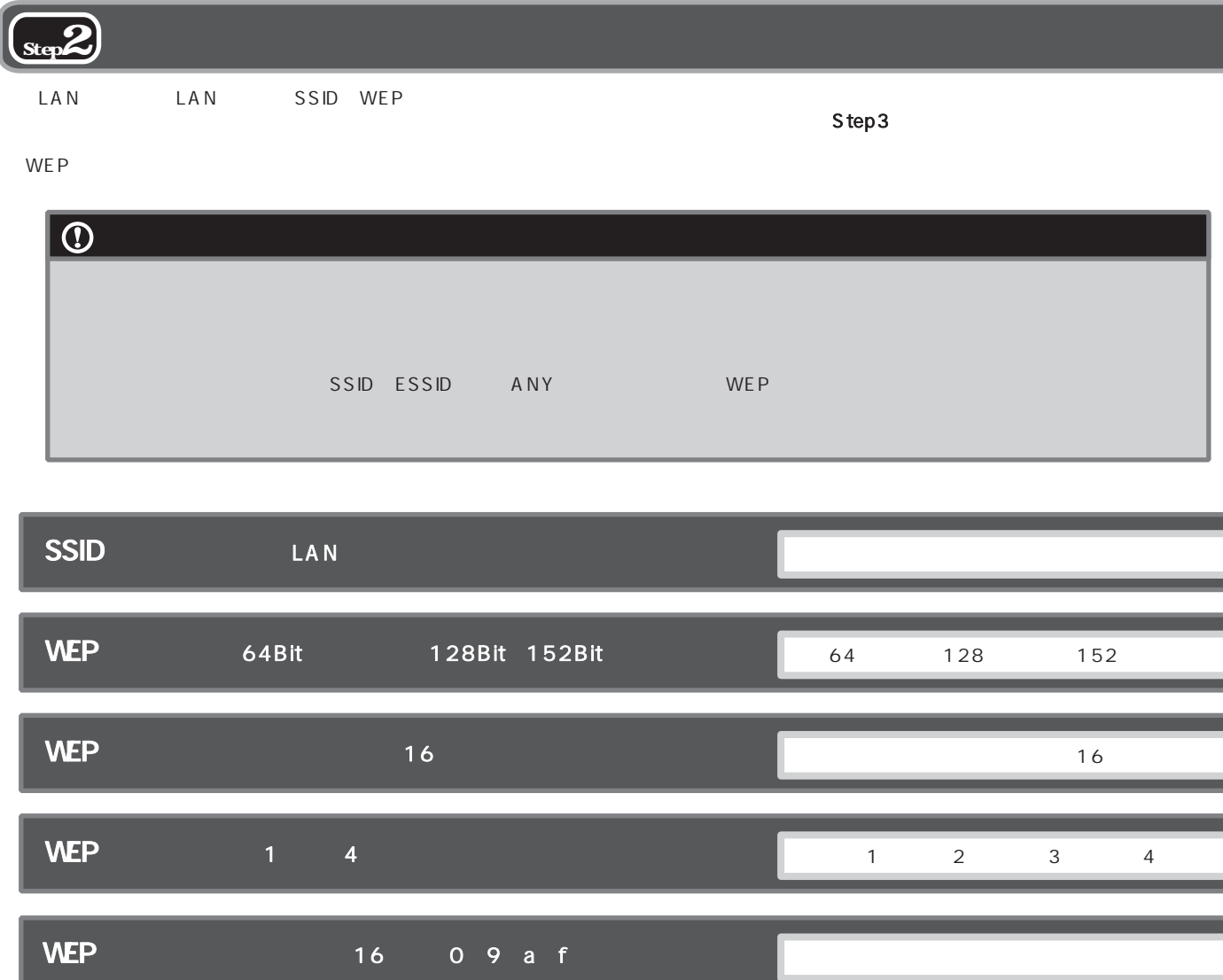

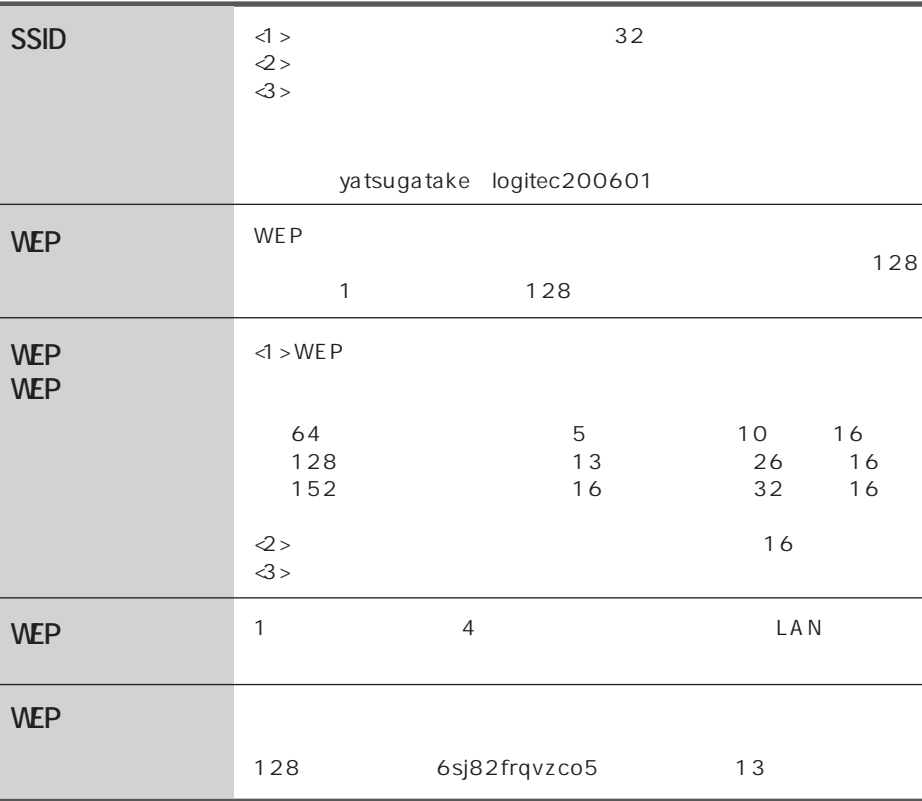

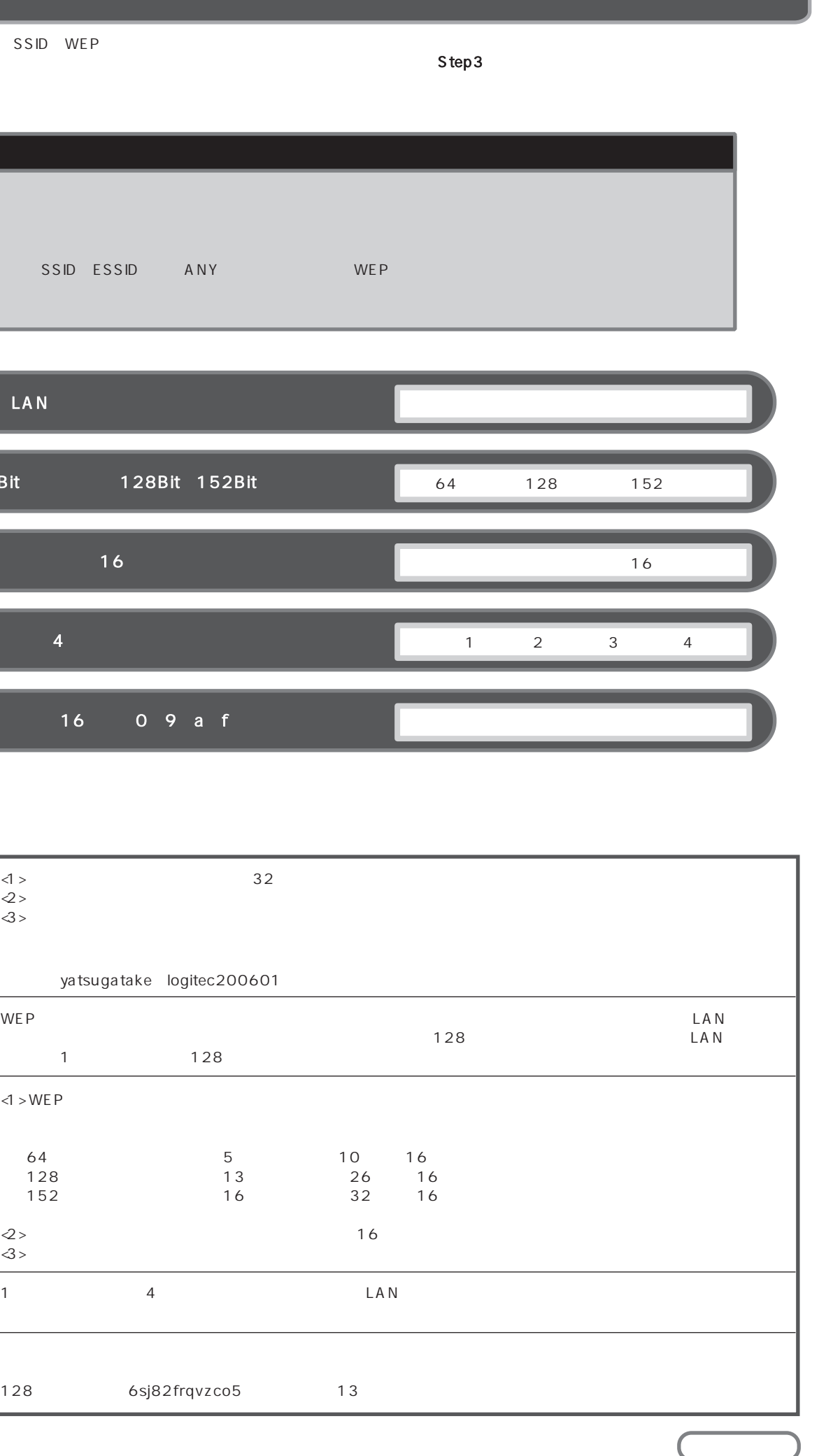

### $\langle 8 \rangle$

# $\binom{3}{\text{Step 3}}$

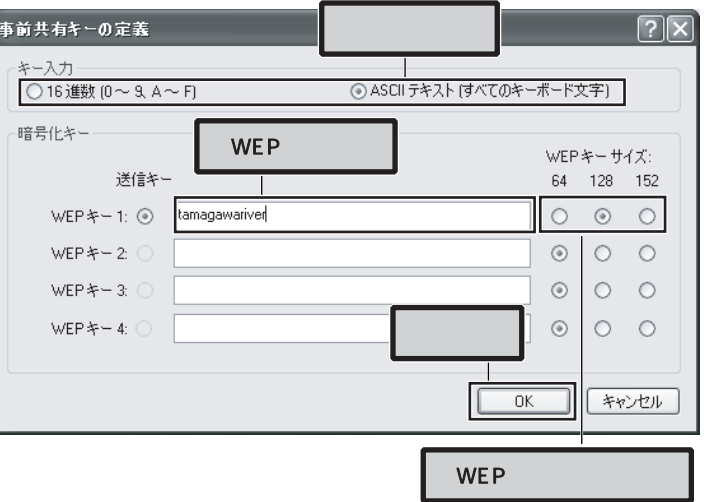

 $<\!\!\!4>$  $SSID$ 

 $\boxed{?}$ 

チャネル ワイヤレベ

 $2.4 \frac{GHz}{GHz}$   $2.4 \frac{GHz}{GHz}$   $2.4 \frac{GHz}{GHz}$   $2.4 \frac{GHz}{GHz}$   $2.4 \frac{GHz}{GHz}$   $2.4 \frac{GHz}{GHz}$   $2.4 \frac{GHz}{GHz}$   $2.4 \frac{GHz}{GHz}$   $2.4 \frac{GHz}{GHz}$ 

 $\boxed{2}$ 

 $\triangle$  > WEP

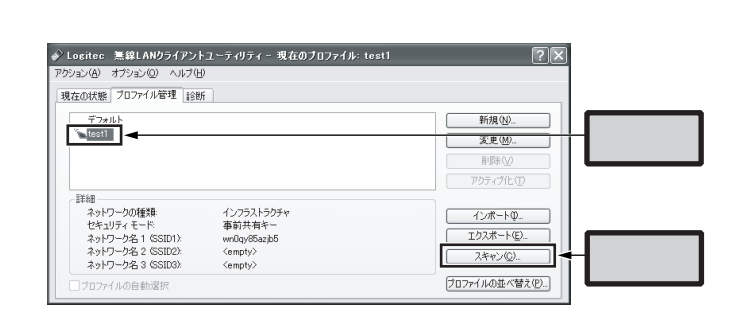

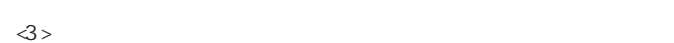

 $1129 - F$ 

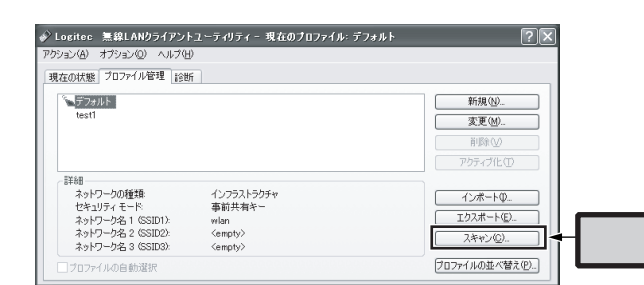

 $\overline{\Phi}$ >  $\overline{\Phi}$ 

SSID

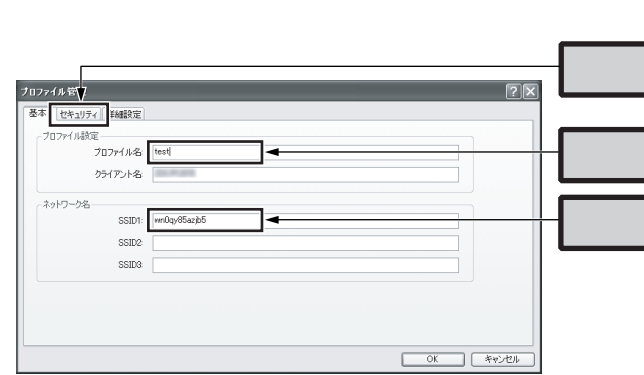

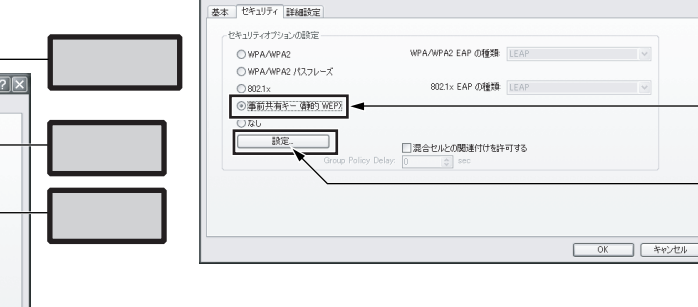

利用可能なインフラストラクチャとアドホック ネットワーク

 $\sqrt{1}$  wn0qy05azjb5

プロファイル管理

Super | XR | シグナルの強さ

[ アクティブ化(A) ]

n<br>11 sab

<7 > Step 2 WEP

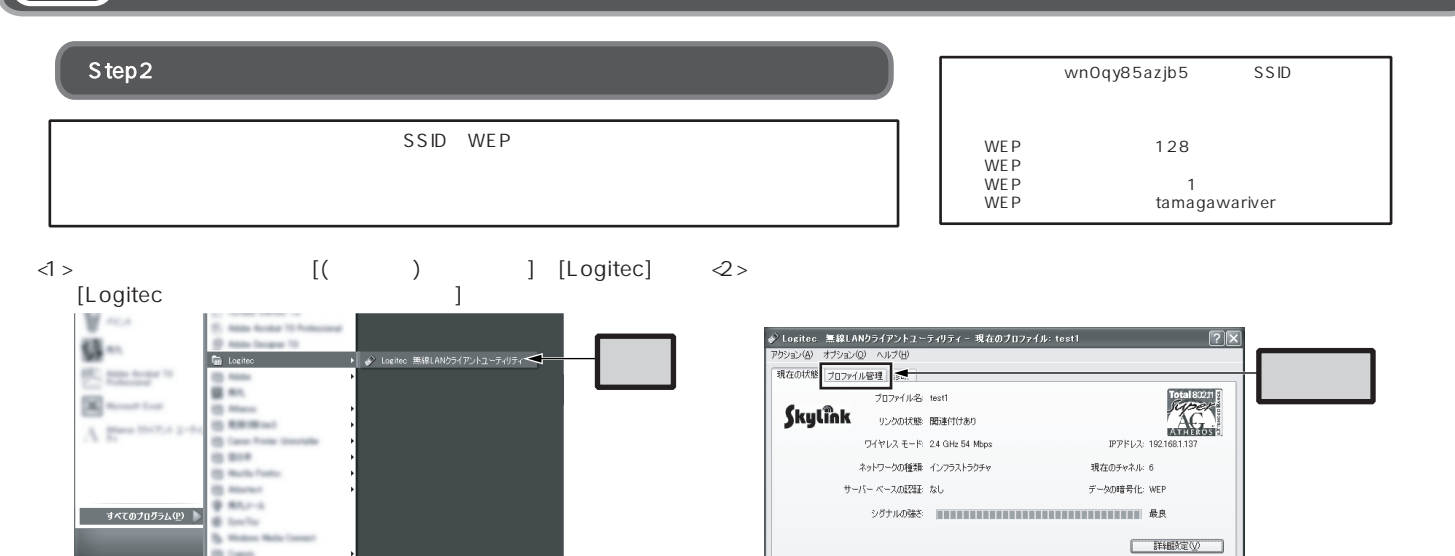

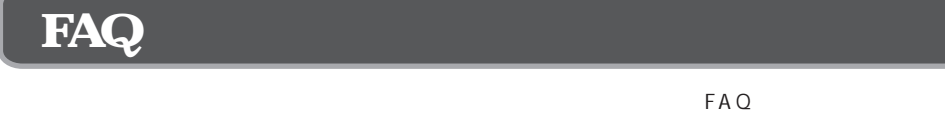

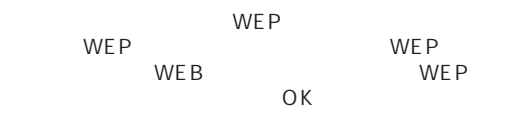

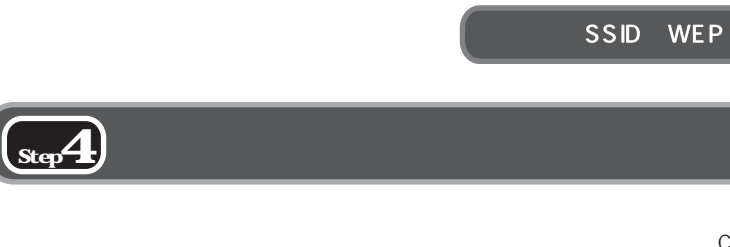

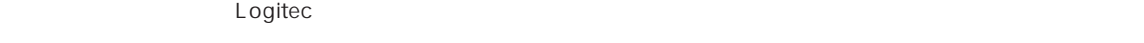

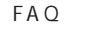

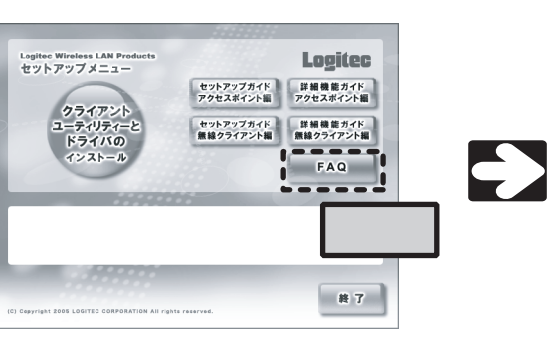

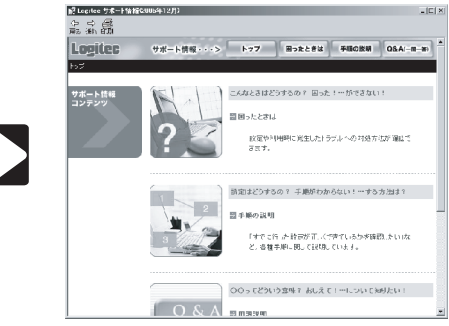

## $S$  SID

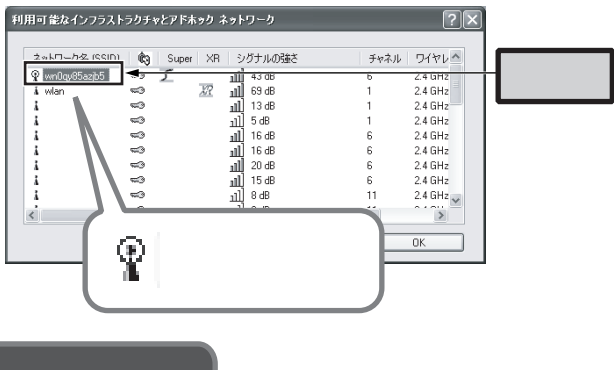

## CD-ROM

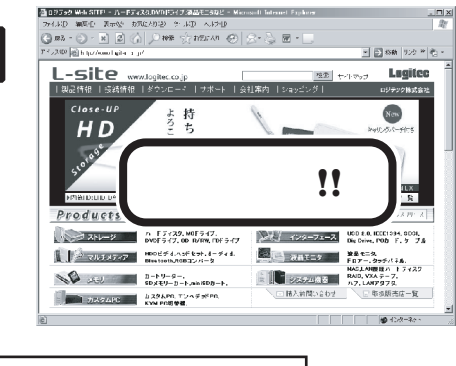

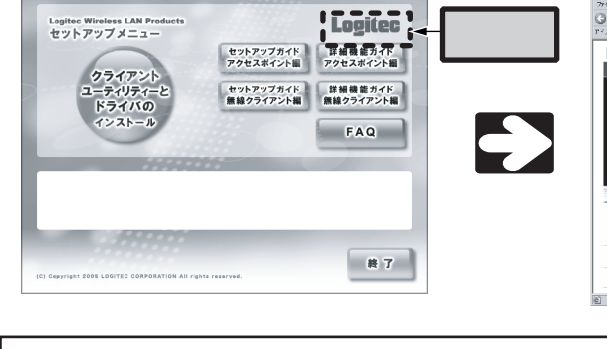

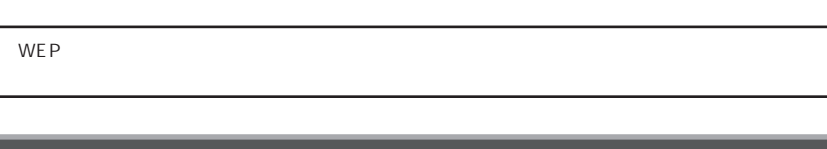

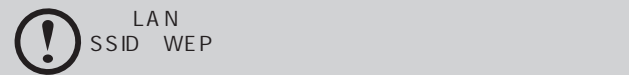